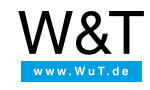

<span id="page-0-0"></span>Aplicación a termómetros Web:

## **Imprimir una representación gráfica**

Para imprimir la representación gráfica de grafos Web a partir del Firmware 1.50/1.39 son necesarios ajustes especiales en el Web-Browser para el comportamiento de impresión. A continuación se van a explicar para tres Browser.

- [Configuración](#page-0-0) del Microsoft Internet Explorer 6.x y superior
- [Configuración](#page-0-0) del Mozilla Firefox 2.x y superior
- [Configuración](#page-0-0) del Opera 9.x y superior

**Configuración del Microsoft Internet Explorer 6.x y superior**

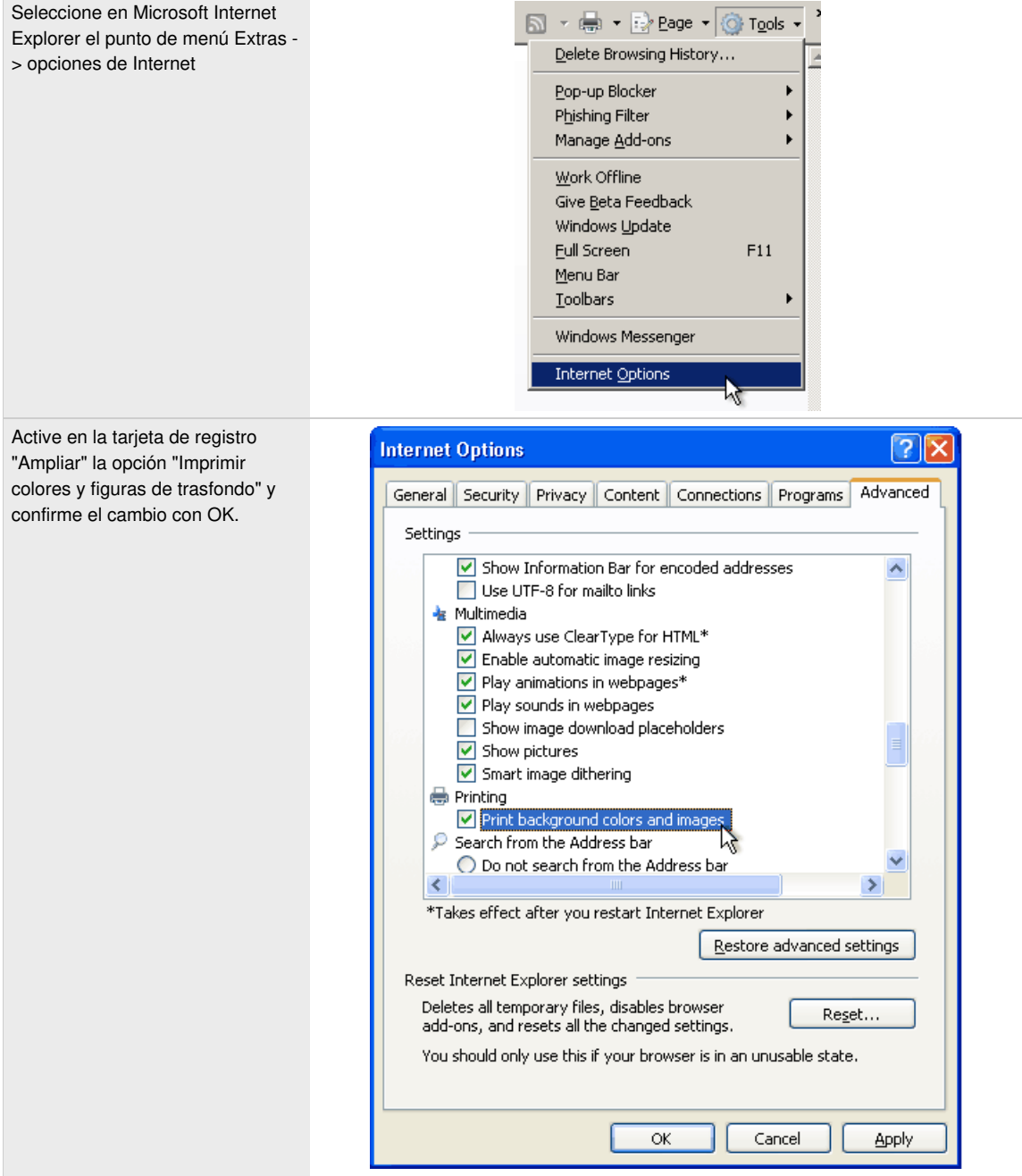

**Configuración del Mozilla Firefox 2.x y superior**

Seleccione en Mozilla Firefox el punto de menú Archivo -> preparar página ...

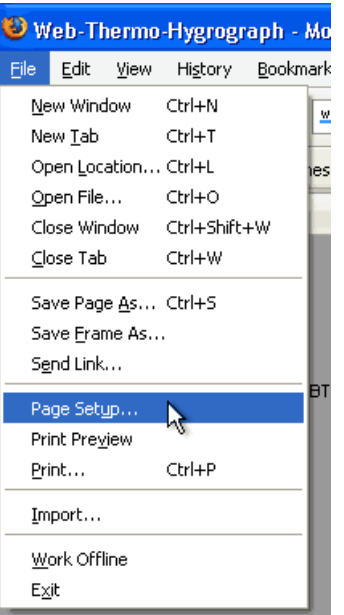

Active en la opción "Imprimir trasfondo (colores y figuras)" y confirme el cambio con OK.

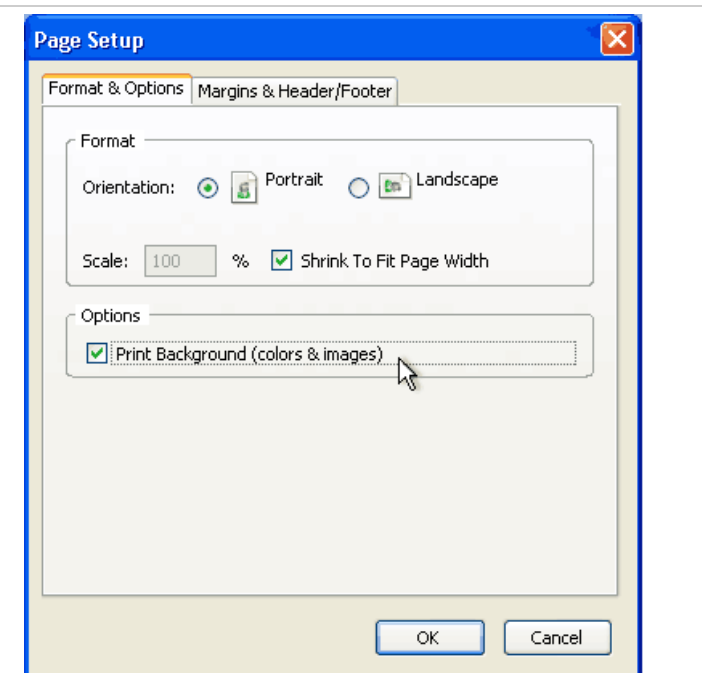

## **Configuración del Opera 9.x y superior**

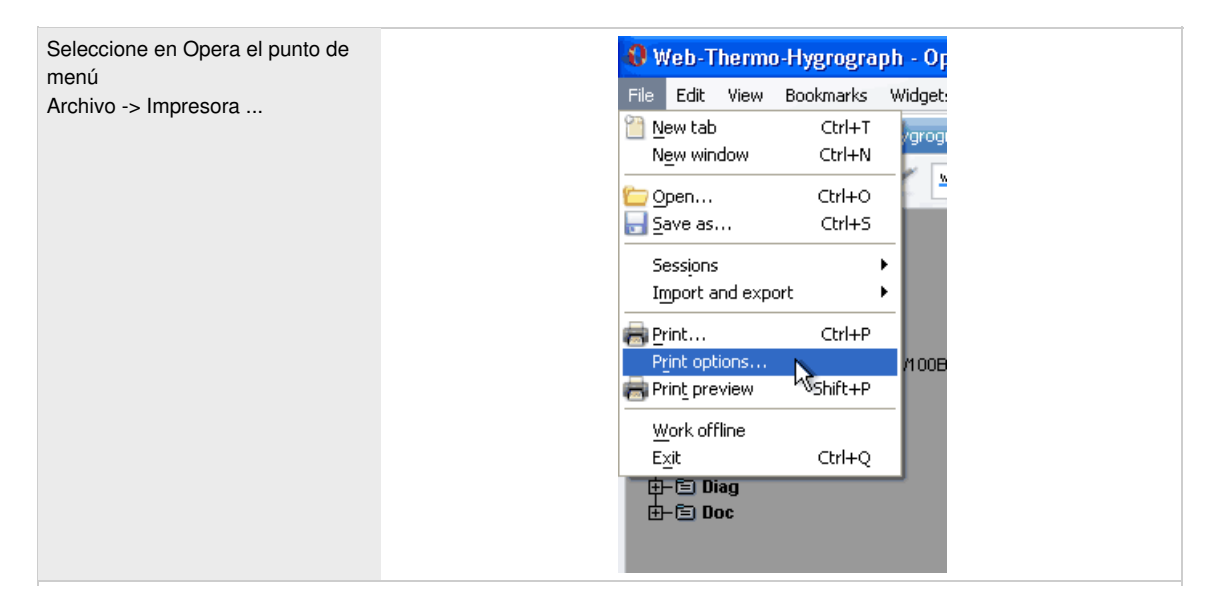

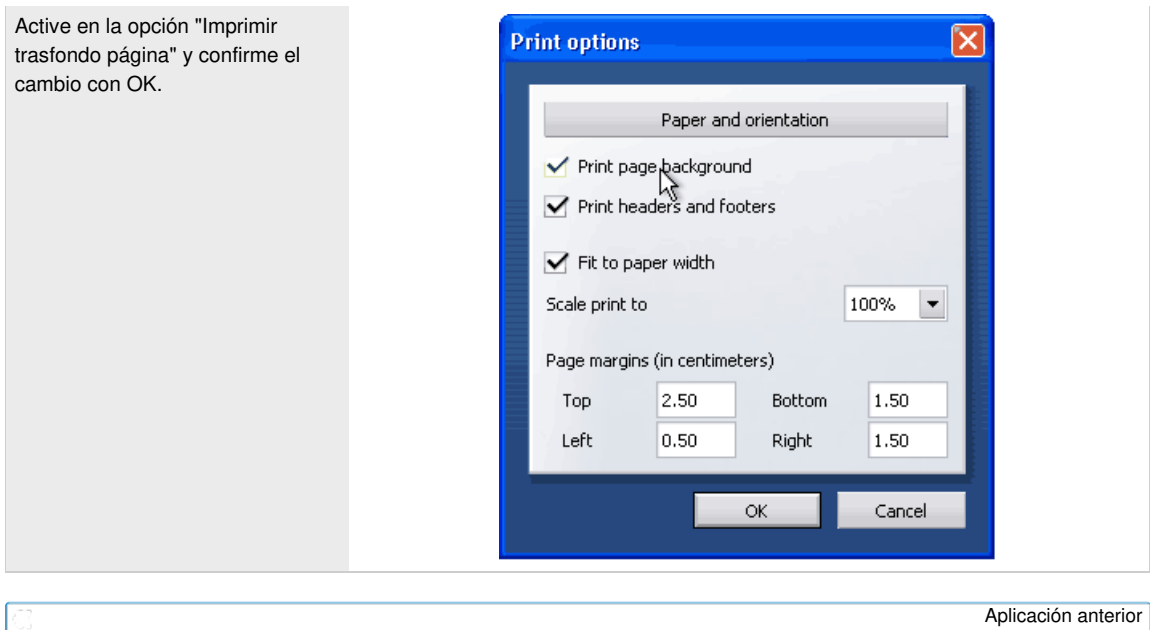

[Aplicación](https://www.wut.de/e-57606-27-apes-000.php) siguiente

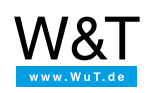

## Le atendemos personalmente:

Wiesemann & Theis GmbH Porschestr. 12 42279 Wuppertal Tel: +49 [202/2680-110](tel:+492022680110) (lu-vi de 8-17 horas) Fax: +49-202/2680-265 [info@wut.de](mailto:info@wut.de)

© Wiesemann & Theis GmbH, salvo errores y modificaciones: como podemos cometer errores, no se debe utilizar nuestros enunciados sin verificarlos. Por favor, notifíquenos todas las erratas y malentendidos que detecte, para que podamos localizarlo y solucionarlo lo antes posible.

[Protección](https://www.wut.de/e-wwwww-ds-rdes-000.php) de datos